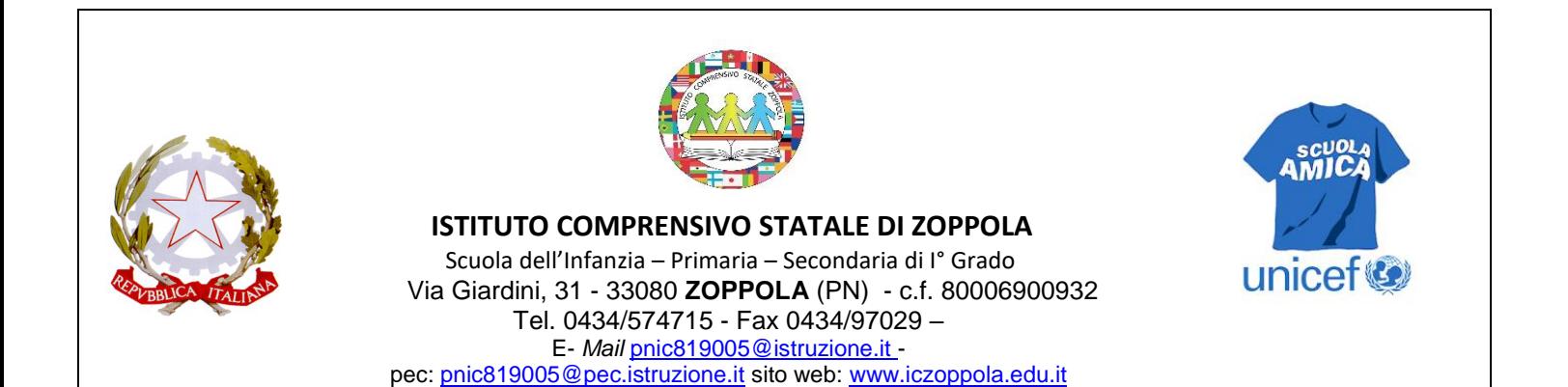

# **GSuite For Education**

*Lavorare e apprendere nel cloud*

**Guida per Docenti**

a.s. 2019/2020

# **Introduzione**

Il nostro Istituto, in ottemperanza al D.P.C.M 04.03.2020 e successivi decreti, circolari e note ministeriali, si è adoperato per l'attivazione della didattica a distanza implementando l'uso del Registro Elettronico Nuvola e adottando successivamente un nuovo strumento di apprendimento, ossia la piattaforma di **G Suite For Education.**

GSuite for Education è uno strumento di lavoro fornito gratuitamente da Google alle scuole. Ciascun docente dell'Istituto può accedere alla piattaforma ed utilizzarla gratuitamente previa ricezione, dall'istituto stesso di appartenenza, del proprio Account GSuite che sarà del tipo per noi: [nome.cognome@iclottojesi.edu.it](mailto:nome.cognome@iclottojesi.edu.it)

Le funzionalità sono le medesime di quelle degli account Gmail di tipo privato, ma la grande differenza è nelle condizioni d'uso: per le GSuite For Education la proprietà dei dati rimane in capo all'utente, con totale protezione e privacy e priva di pubblicità, mentre per gli account privati le possibilità di "intromissione" da parte di Google sono numerose.

#### SI RICORDA:

- 1. che la piattaforma di Google Classroorm è raggiungibile all'indirizzo [www.classroom.google.com](http://www.classroom.google.com/)
- 2. di fare attenzione in fase di accesso alle app e servizi di Google, sia da Pc e soprattutto da Smartphone, all'account che si sta utilizzando. L'accesso a GSuite è possibile solo utilizzando l'account d'Istituto (@iczoppola.com) e non quello privato (@gmail.com)

Questa Breve guida è rivolta a tutti coloro che usufruiscono degli strumenti della piattaforma **GSuite For Education** associata al dominio "iczoppola.com".

L'uso della piattaforma GSuite For Education è disciplinato dal Regolamento d'uso pubblicato sul sito web dell'Istituto [https://www.iczoppola.edu.it.](https://www.iczoppola.edu.it/) Tale regolamento si applica a tutti gli utenti titolari di un account G Suite istituzionale, ossia appartenente al dominio "iczoppola.com".

# **Cos'è G Suite For Education**

G Suite è un insieme di **App Google** gratuite realizzate appositamente per le scuole, per aiutare insegnanti e studenti ad imparare e innovare insieme, all'interno di un ambiente protetto. Si tratta di un insieme di servizi web per facilitare l'archiviazione, il lavoro collaborativo e la didattica condivisa e partecipativa, agevolando la comunicazione e l'applicazione di metodologie innovative. Per il loro utilizzo è necessario soltanto un browser aggiornato e una connessione a Internet. Attraverso l'uso di tali applicazioni gli insegnanti possono creare occasioni di apprendimento a distanza senza interrompere i flussi di lavoro esistenti. Tali strumenti possono essere utilizzati per svolgere un lavoro individuale o con tutta la classe secondo modalità collaborative tipiche del cloud computing. E' infatti possibile, grazie al loro utilizzo stimolare la collaborazione e la creatività.

#### **Non è più necessario essere presenti contemporaneamente nello stesso luogo per lavorare in gruppo.**

All'interno di G Suite sono disponibili una serie di applicazioni e servizi di base e altri che possono essere aggiunti successivamente.

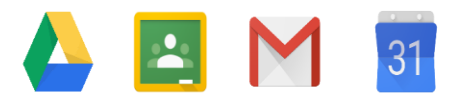

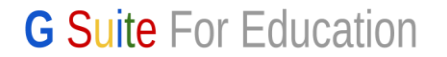

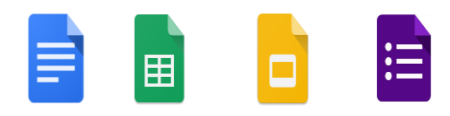

Le principali applicazioni che compongono questa "Suite" sono:

- **Gmail**
- Google **Drive**
- **Documenti** Google
- **Fogli** Google
- **Presentazioni** Google
- **Moduli** Google
- Google **Calendar**
- Google **Hangouts** (**Chat**, **Meet**)
- Google **Jamboard**
- Google **Sites**
- Google **Classroom**

### **Le principali applicazioni di "G Suite" si trovano elencate qui, cliccando sui 9 puntini accanto all'icona del tuo Account**

Le applicazioni di G Suite For Education consentono di gestire in modo efficace il flusso informativo su tre livelli principali: **comunicazione, archiviazione e collaborazione.**

Vediamo quali sono le caratteristiche più rilevanti delle principali applicazioni offerte da Google.

## **COMUNICAZIONE**

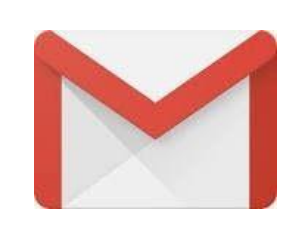

**Gmail** è uno strumento di comunicazione asincrono che consente di accedere alla propria casella di posta da un browser web supportato, leggere la posta, scrivere, rispondere e inoltrare messaggi, cercare nella posta e organizzarla tramite etichette. Offre inoltre filtri antispam e antivirus. Gmail è anche perfettamente integrato con Drive. All'interno della casella di composizione dei messaggi si possono selezionare file e cartelle da allegare e condividere con i destinatari.

Per approfondimento: [https://support.google.com/mail/?hl=it#topic=7065107](https://support.google.com/mail/?hl=it&topic=7065107)

VIDEO TUTORIAL: <https://www.youtube.com/watch?v=kBNpxCGG47k>

#### **ARCHIVIAZIONE Drive** è uno spazio di archiviazione che consente di archiviare, trasferire e condividere file, nonché di guardare video. Lo possiamo utilizzare come un disco rimovibile USB, spostando o copiando file e cartelle tra Drive e il disco interno del nostro computer. Visto che risiede nel cloud è sempre a disposizione, purché sia presente una connessione a Internet. In questo spazio chiunque abbia un account Google può caricare e organizzare Google Drive qualsiasi genere di contenuto digitale. I file e le cartelle possono essere condivisi con altri utenti, concedendo o meno il permesso di modificarne il contenuto.

Per approfondimento: [https://support.google.com/drive/?hl=it#topic=14940](https://support.google.com/drive/?hl=it&topic=14940)

VIDEO TUTORIAL: <https://youtu.be/K0CoaW6X1cA>

# **STRUMENTI DI CREAZIONE**

**Documenti, Fogli, Presentazioni, Moduli** sono servizi che permettono di creare, modificare, condividere, collaborare, disegnare, esportare e incorporare contenuti su documenti, fogli di lavoro, presentazioni e moduli.

Si tratta di una sorta di Office di Google. I dati risiedono sui server di Google e il programma che ci consente di modificarli viene caricato all'interno del browser. Questa particolare configurazione è vantaggiosa sotto molti punti di vista. Per prima cosa non è più necessario installare il software, né aggiornarlo. In secondo luogo, trattandosi di pagine web, un gruppo di persone può modificarle in modo sincrono o asincrono, senza rischiare di sovrapporsi e tenendo automaticamente traccia di tutte le versioni di ogni documento. Le applicazioni cloud di Drive sono comunque compatibili con Microsoft Office e LibreOffice: i file creati da Word, Excel, Powerpoint, Writer, Calc e Impress possono essere convertiti nei formati Google e viceversa.

Tutte le modifiche sono memorizzate automaticamente in una sequenza cronologica, grazie alla quale si possono ricostruire nel dettaglio le fasi di sviluppo di un documento. La collaborazione in tempo reale è pienamente supportata: ogni utente collegato riceve un cursore colorato che lo rende immediatamente riconoscibile. Anche i commenti e le proposte di modifica portano con sé l'identità di chi li ha inseriti, all'interno di veri e propri "fili di discussione" agganciati a porzioni del testo.

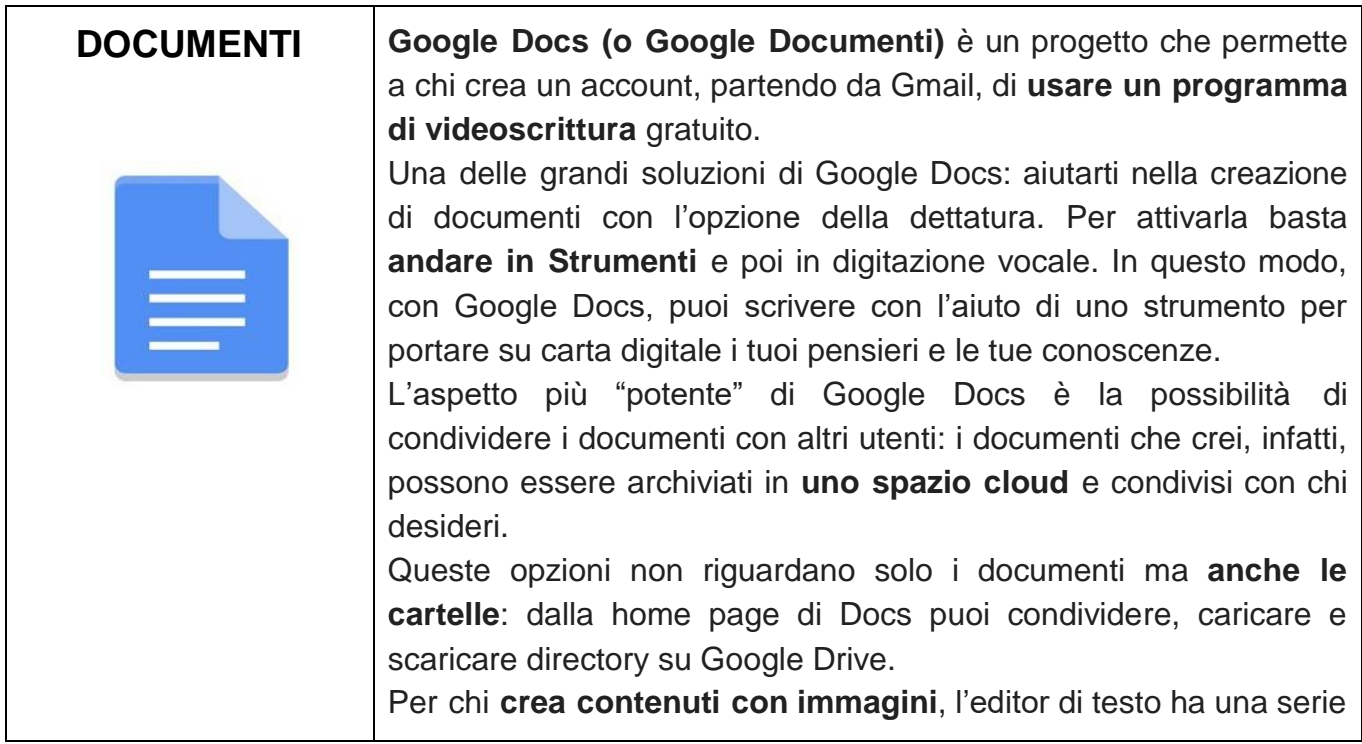

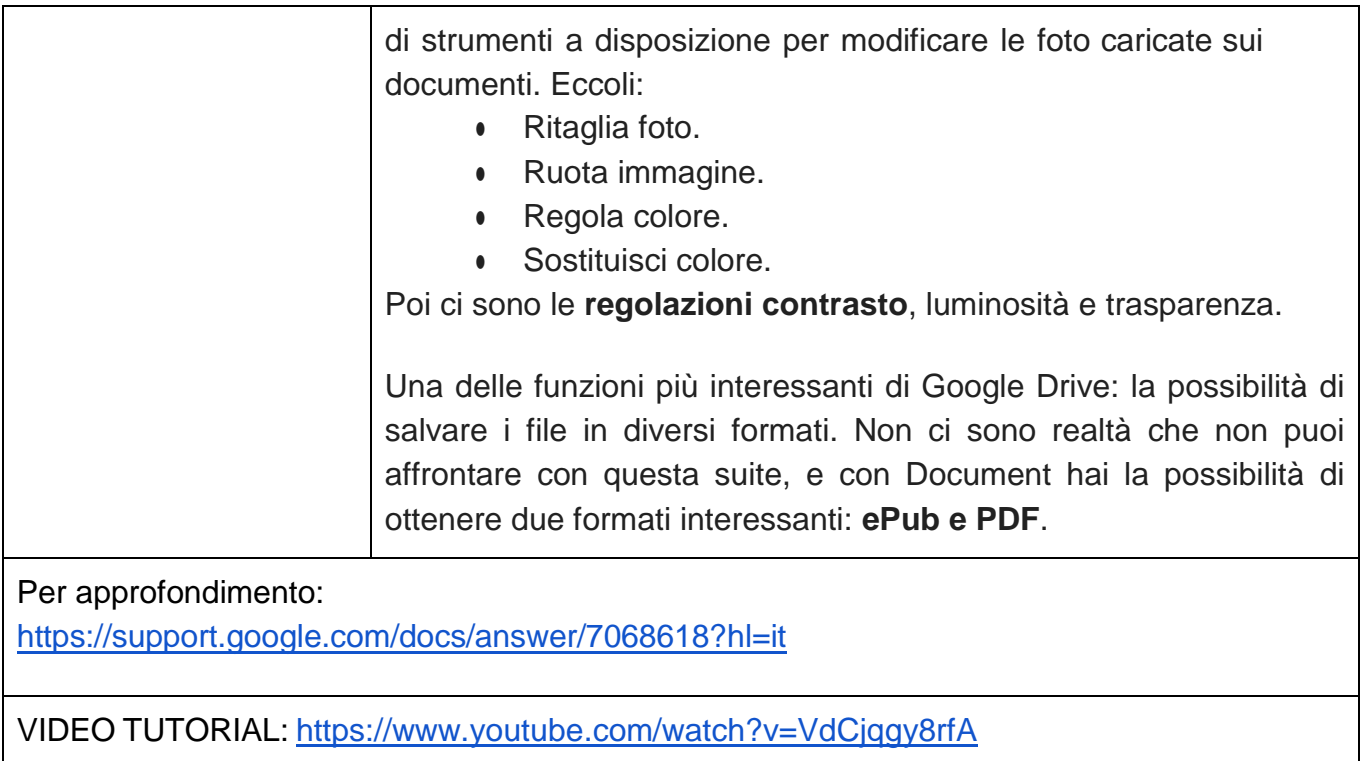

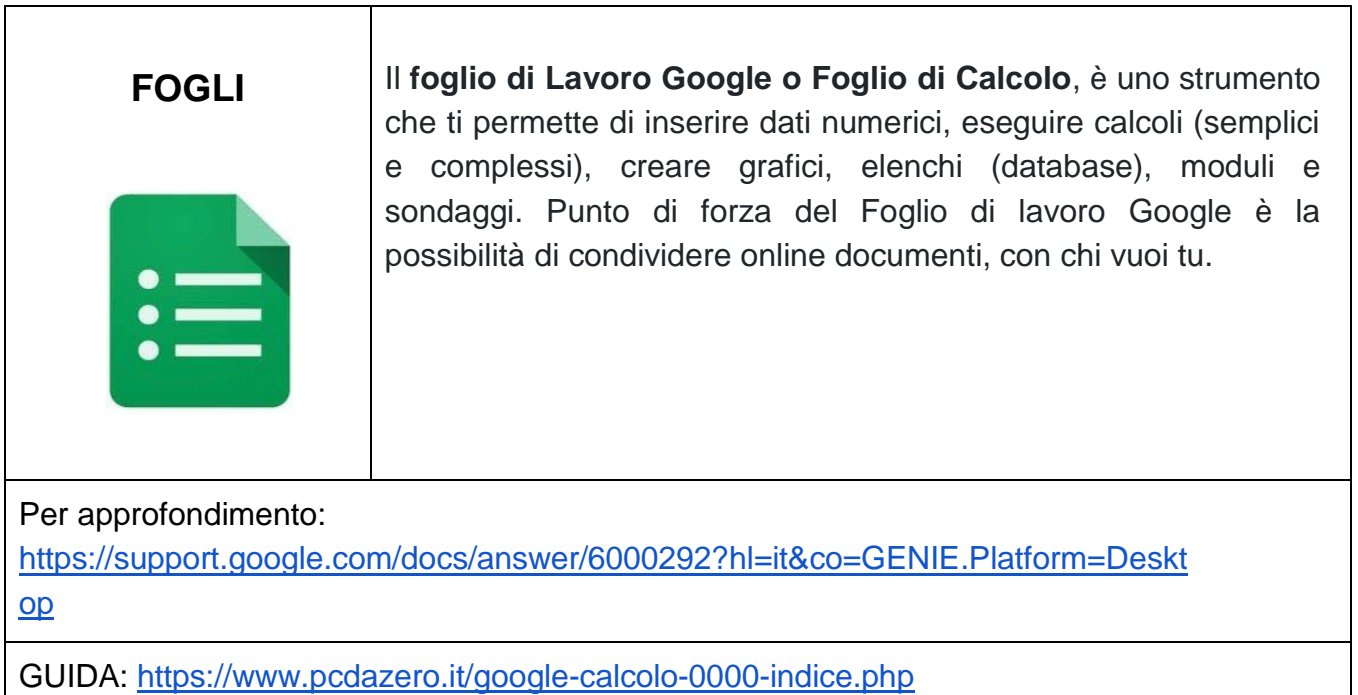

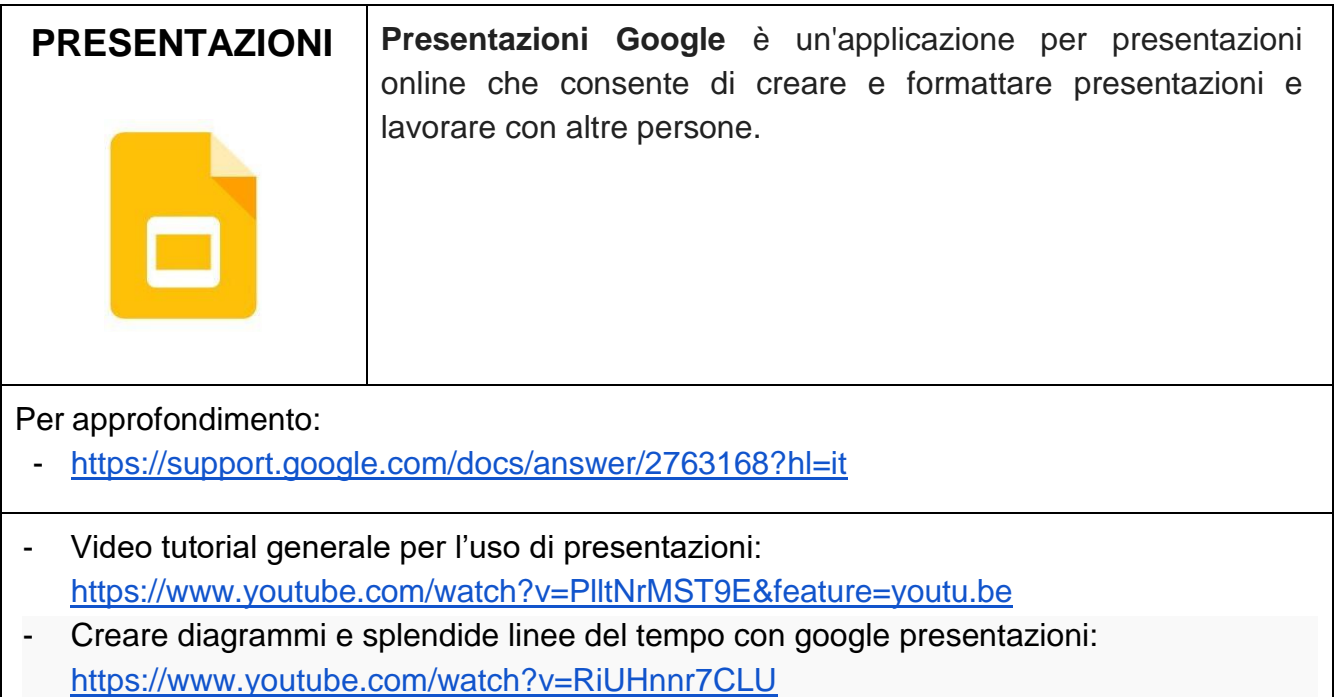

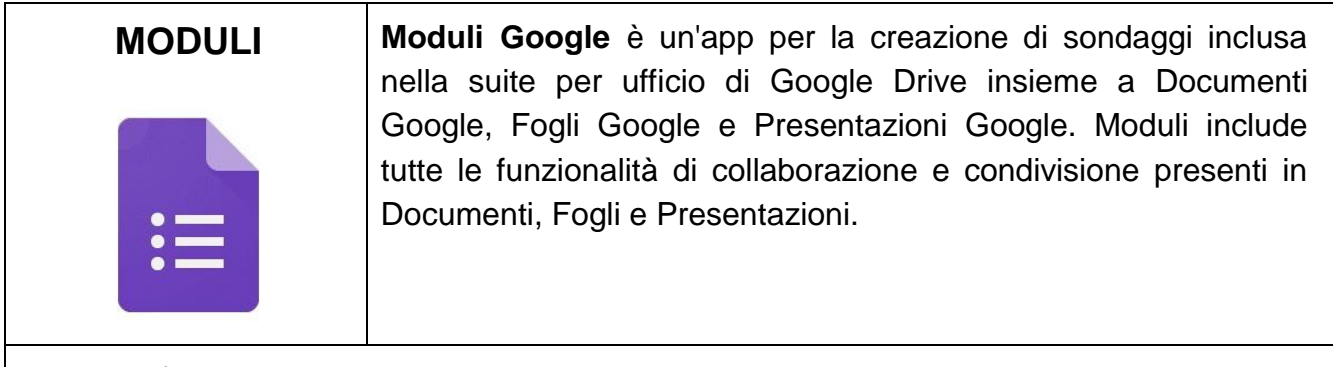

Per approfondimento -

https://support.google.com/docs/answer/6281888?hl=it&co=GENIE.Platform=Deskt op%20https://youtu.be/e3yy60HLNO8

VIDEO TUTORIAL: Verifiche, test e sondaggi

- <https://www.youtube.com/watch?v=hH2hRAaZeg4>

GUIDA:

- [https://www.scuolaetecnologia.it/2016/09/23/francesca-lazzari/google-forms-modo-m](https://www.scuolaetecnologia.it/2016/09/23/francesca-lazzari/google-forms-modo-migliore-raccogliere-informazioni-dati-risposte-etc) [igliore-raccogliere-informazioni-dati-risposte-etc](https://www.scuolaetecnologia.it/2016/09/23/francesca-lazzari/google-forms-modo-migliore-raccogliere-informazioni-dati-risposte-etc)

# **JAMBOARD**

**Jamboard** è una delle App di Google che funziona in qualsiasi dispositivo: browser internet, app Android o Apple iOS. Tramite l'app per tablet e smartphone si possono ottenere funzionalità aggiuntive, salvare lezioni anche su più pagine e ritrovarsele pronte sul proprio account via browser internet. Una delle funzioni più intriganti è sicuramente il disegno automatico. Per il resto si può ovviamente scrivere, cancellare, inserire note, schermate, immagini ed è possibile invitare persone a collaborare e condividere i lavori. Sicuramente Jamboard rende al meglio su dispositivi touch, magari muniti di penna digitale e quindi anche sulle LIM scolastiche.

#### PER APPROFONDIMENTO

[https://edu.google.com/intl/it\\_it/products/jamboard/?modal\\_active=none](https://edu.google.com/intl/it_it/products/jamboard/?modal_active=none)

#### VIDEO TUTORIAL:

- [https://www.youtube.com/watch?v=\\_7\\_HYIudJxw&feature=youtu.be](https://www.youtube.com/watch?v=_7_HYIudJxw&feature=youtu.be)
- <https://www.youtube.com/watch?v=2gVklLINRFg>

**KEEP Keep** serve per prendere delle note. Tutto ciò che si scrive, si registra o si disegna all'interno di questa app gratuita rimane nel proprio account Google. Ad esempio, un qualsiasi appunto sul telefono Android composto con Keep lo si ritroverà anche su PC, o viceversa. E' possibile trasformare un testo scritto di un libro, precedentemente fotografato, in un documento con la funzione "recupera testo immagine": a questo punto il testo può essere editabile e modificabile. Con l'App mobile è possibile creare una nota vocale che verrà automaticamente trasformata in un file di testo, editabile e modificabile.

#### Per approfondimento:

- <https://www.google.it/keep/>
- [https://support.google.com/keep/?hl=it#topic=6262468](https://support.google.com/keep/?hl=it&topic=6262468)

VIDEO TUTORIAL: <https://www.youtube.com/watch?v=s2nQ4LH71Iw>

# **STRUMENTI DI CONDIVISIONE SINCRONA**

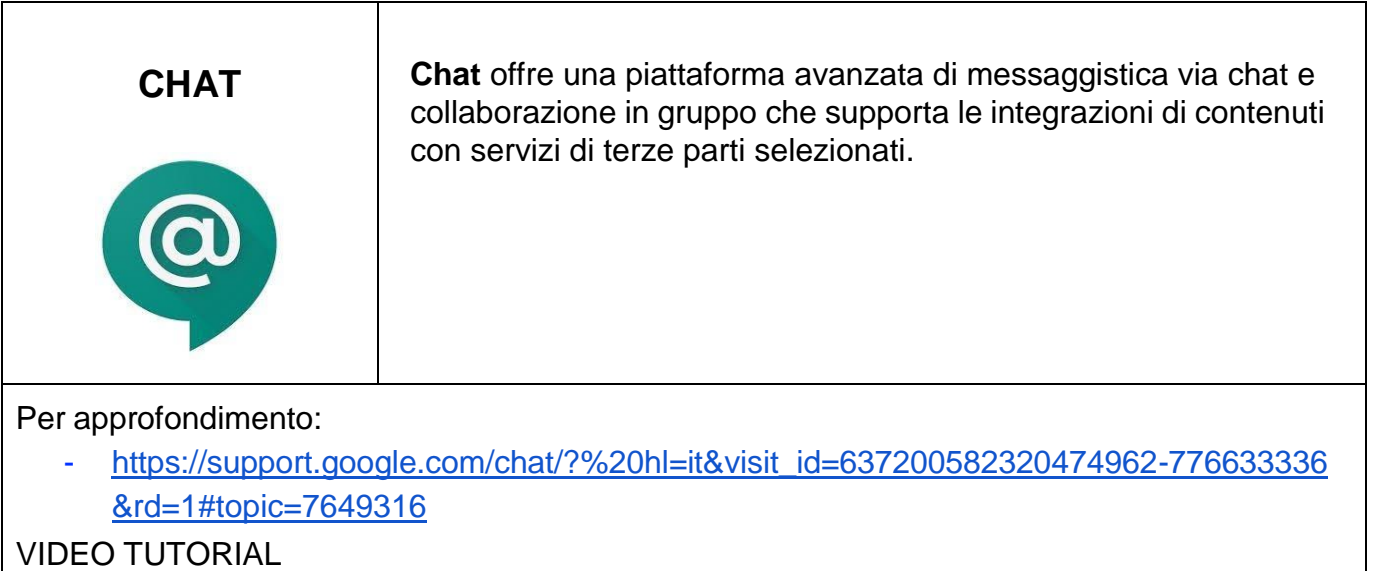

<https://www.youtube.com/watch?v=MeC0rTWiboc>

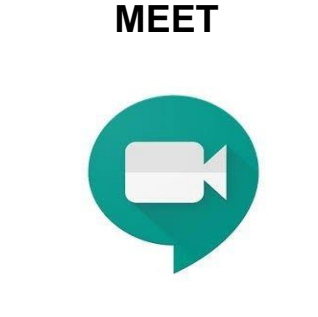

**Meet** permette di organizzare riunioni video avanzate con un elevato numero di partecipanti. Meet ha una caratteristica che lo rende particolarmente prezioso, soprattutto in ambito educativo: durante un collegamento è possibile lavorare in contemporanea su un documento di Drive, vedere un video di YouTube o condividere l'ambiente di lavoro di molte altre applicazioni. E' un vero e proprio ambiente di lavoro collaborativo sincrono, che si integra perfettamente con gli strumenti asincroni presenti nelle altre applicazioni.

Per approfondimento:

- [https://support.google.com/meet/?hl=it#topic=7306097](https://support.google.com/meet/?hl=it&topic=7306097)

#### VIDEO TUTORIAL

- Glossario di Meet <https://www.youtube.com/watch?v=vnd9LVUcStM>
- Guida completa a Google Meet per la Didattica a distanza <https://www.youtube.com/watch?v=fHCPgniF7b0>

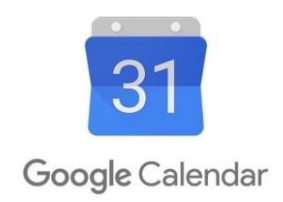

**CALENDAR Calendar** è un servizio utile per la gestione di calendari online. Permette di creare appuntamenti, promemoria, elenchi di attività da svolgere. Ogni utente può creare tutti i calendari di cui ha bisogno, scegliendo se condividerli con altri e a quali condizioni. Quando un calendario è condiviso tutte le persone autorizzate possono vederne gli eventi e ricevere notifiche, anche sui dispositivi mobili. E' un servizio che si integra facilmente con Gmail, Drive, Contatti, Sites e Hangouts.

#### Per approfondimento

[https://support.google.com/calendar/?hl=it#topic=3417969](https://support.google.com/calendar/?hl=it&topic=3417969)

#### VIDEO TUTORIAL

- Programmare una videoconferenza <https://www.youtube.com/watch?v=fuG3LLqx1Pc>

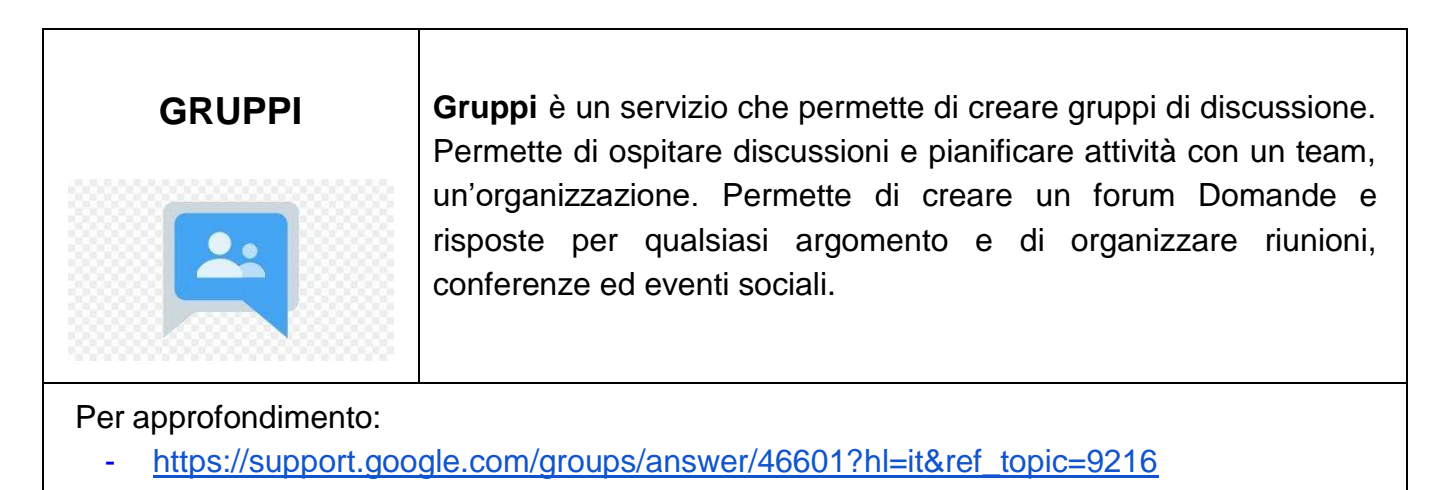

#### VIDEO TUTORIAL:

- <https://www.youtube.com/watch?v=XJeya8FMnw0>

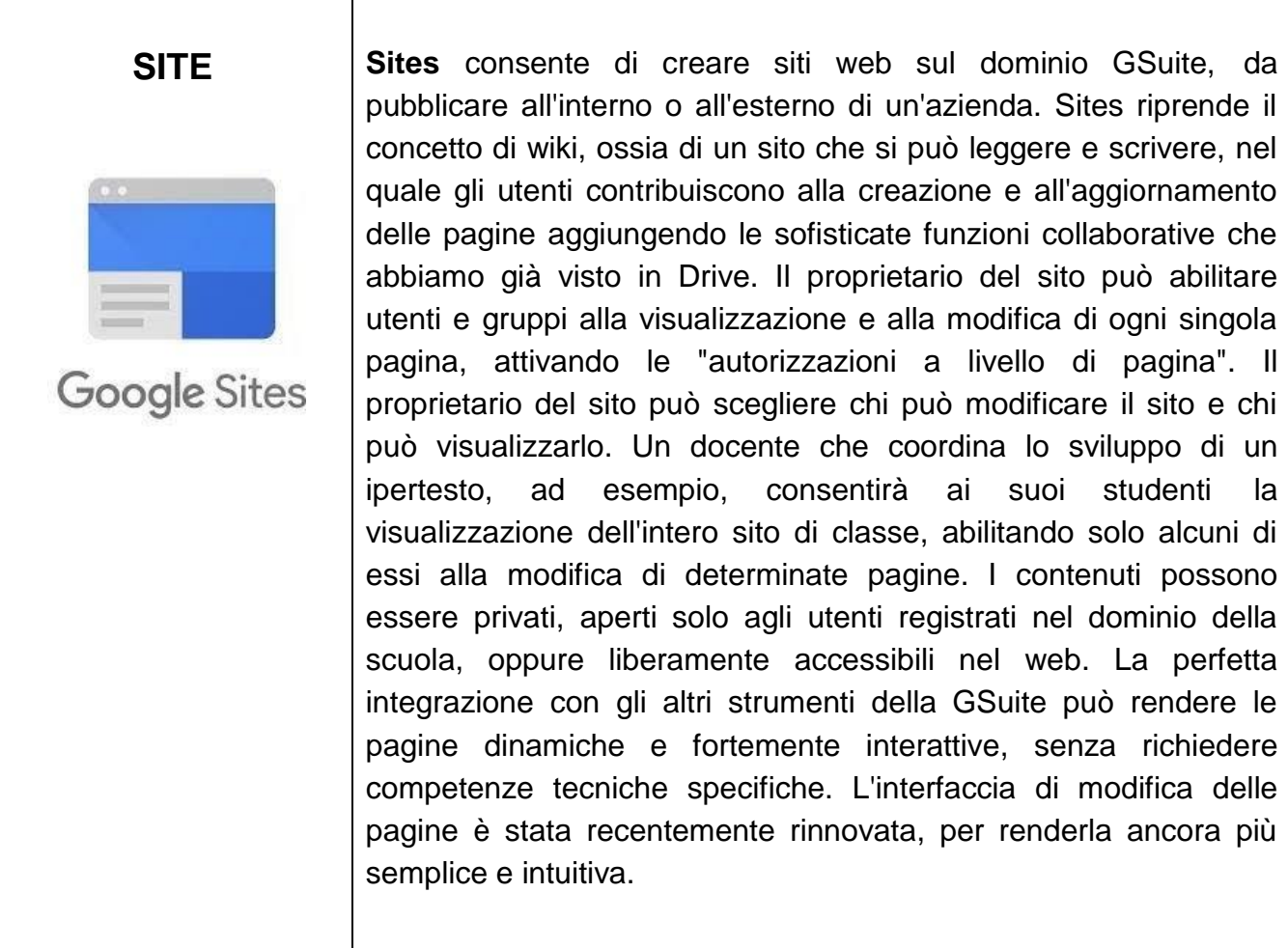

Per approfondimento:

[https://support.google.com/sites/?hl=it#topic=7184580](https://support.google.com/sites/?hl=it&topic=7184580)

VIDEO TUTORIAL

- <https://www.youtube.com/watch?v=UFf2jCKoGv0>

# **CLASSROOM**

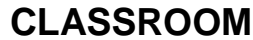

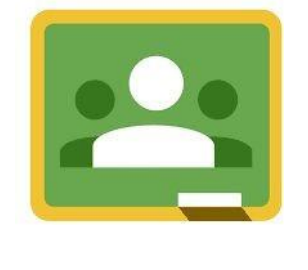

**CLASSROOM Classroom** è un ambiente di apprendimento online sviluppato appositamente per il mondo della formazione. Google Classroom consente di ottimizzare i compiti, rafforzare la collaborazione e agevolare la comunicazione, per rendere l'insegnamento più produttivo e significativo. I docenti possono creare corsi, distribuire compiti, inviare feedback e tenere tutto sotto controllo, in un unico posto. Classroom si integra inoltre perfettamente con altri prodotti Google, come Documenti Google e Drive.

Per approfondimento:

[https://support.google.com/edu/classroom/?hl=it#topic=6020277](https://support.google.com/edu/classroom/?hl=it&topic=6020277)

#### VIDEO TUTORIAL:

- Introduzione a Classroom <https://www.youtube.com/watch?v=c-btGdO5xlM>
- Creare classi virtuali <https://www.youtube.com/watch?v=VHVXZ1tjRPU>
- **-** Uso di calendar in classroom <https://www.youtube.com/watch?v=XX-PdX8FRKg>
- **-** Meet in Classroom <https://www.youtube.com/watch?v=oxWjIch5jl4>
- Test autocorrettivi con GOOGLE MODULI e GOOGLE CLASSROOM <https://www.youtube.com/watch?v=at0YEvKUqqk>
- Correggere compiti di tipo jpg, png o pdf su Classroom <https://www.youtube.com/watch?v=2yWJbo8Cob4>

**E' consigliato utilizzare il browser Chrome per utilizzare la piattaforma di G Suite For Education. E' possibile lavorare con la G Suite nei dispositivi mobili (smartphone e tablet) installando le relative applicazioni, disponibili attualmente per i due principali sistemi operativi mobili: Android (installando le App da Play Store) iOS (installando le App da iTunes). In questo caso però alcune funzioni sono limitate.**